Fast Finishers: Juniors can work on their 'Ludi' basic facts programme & Seniors can revisit 'Education Perfect'

## Remote learning: Here's an overview of what to do... Term 1: Week 5

'Ngahere Aroha' Forest Whānau teachers hope you are feeling happy, healthy, capable and engaged as we return to Distance Learning this week. You are encouraged to make important decisions about your own Curriculum Timetable throughout the week, as you take ownership for building the 'Five Ways to Wellbeing' into your week.

#### Why the Five Ways work:

Page 1

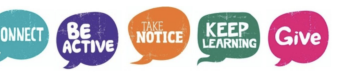

Connect - Me whakawhanaunga: Strong relationships with others are an essential part of building resilience and boosting wellbeing. Keep Learning - Me ako tonu: Sharpening our skills, being curious and seeking out new experiences positively stimulates the brain. Be Active - Me kori tonu: Being physically active improves physical health & can improve mood, wellbeing + decrease stress/anxiety. Give - Tukua: Carrying out acts of kindness, whether small or large, can increase happiness, life satisfaction & sense of wellbeing. Take Notice - Me aro tonu: Paying more attention to the present moment, to thoughts & feelings + the world around, can boost our wellbeing.

 Remember, we will not be following our usual school timetable this week. There is a timetable guide on Pg 2 & tasks on Pg 3 to Pg 5. Please spend 10 minutes updating your Distance Learning Journal at 2:45pm every day. This is located on your LA's Google Classroom page.

Please ensure you have completed your SMART Goal paragraph & copied it to FWhanau21 page of MH Online. Here is our [How to write and upload a SMART goal.](https://drive.google.com/file/d/1Ubjab-qC-ncKOg364JN1X40Lb9wYdAiH/view)

Please complete your Student-Led Conference 'Google Meet' + MH Online Self-Reflection this week. Here is a link to our ['How to...' video for your SLC student reflection...](https://drive.google.com/file/d/1U1LgJTyAUy4v12kA-r_BOcpFaDaSr-Vz/view)

Here's our <u>short video</u> reminder of how to share your 'Great Learner Evidence Website' with your Learning Advisor.

See you at your daily 9:30am 'Roll Call' - Forest Whanau Staff **@@** And Continued on next page...

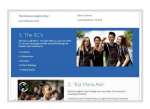

ave taken the following actions to meet this goal. e successes I have experienced are... he challenges I have faced are Student Reflections

achievement and progress to date. e learning support I need from my teachers i The personal action(s) I need to take to support my own learning are My parents' goals and aspirations for me are

to write a reflection statement that identifies the SMART e to use one of the below sentence starters to help (copy and paste the

My long term learning goals that I have developed from my Student My short term learning goals that I have developed from my Student-led

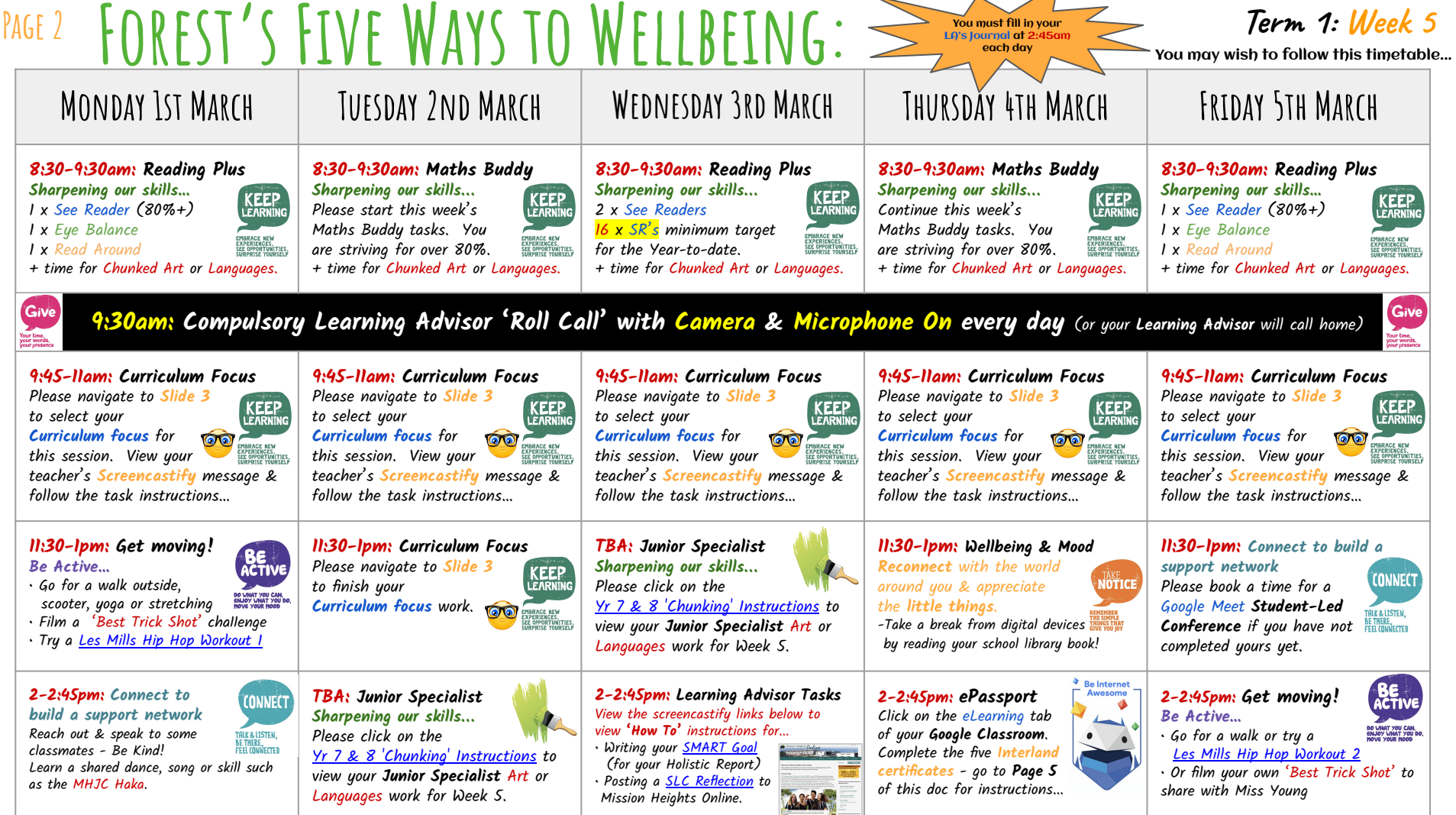

# Page 3 Forest's Week 5 Curriculum Focus: Term 1: Week 5 Yr 8's You must fill in your LA's Reflection Log at 2pm each day

PE & HEALTH - HTI | GLOBAL STUDIES- EST/LDO | ENGLISH - NIS | MATHS- MPH | SCIENCE - IBR Learning Intentions: WALT • Stay active and improve our physical, mental, spiritual and emotional well being. • Understand the importance of water safety and skills needed. Activity Instructions: 1. Staying Active Watch the video below and complete the workout. Push yourself to your max! Les Mills: ['Body Combat' Workout](https://www.youtube.com/watch?v=xbABGepKT2o&t=28s) 2. Water Safety Complete the questions on Google Classroom about water safety and 'Turn in'. 3. Forest Trick Shot Challenge! Can you win Forest's best trick shot? Watch the links below and send in your video to Miss Young so we can pick who has the best trick shot in Forest. There will be a prize for the winner! [Best Trick Shots - Have a Go!](https://www.youtube.com/watch?v=KU7BpDbaN7A) Learning Intentions: WALT • FOCUS on protecting our oceans by identifying why our oceans are important. • FOCUS on protecting our oceans by explaining the impact humans have on the oceans Screencastify link here… [Week 5 Video Instructions](https://drive.google.com/file/d/1h5aDFbu8dbqs6UsImKU9U5A4GS_D2Joa/view) Activity Instructions: 1. Worksheet- Why are our Oceans Important? 2. Worksheet - Are we Killing our Oceans? Links: All work is on Google Classroom under Global Studies, Week 5 Activities Further Learning: Watch the documentary linked: [David Attenborough Our Planet](https://www.youtube.com/watch?v=r9PeYPHdpNo&ab_channel=Netflix) Learning Intentions: WALT • EXPLORE ways to identify visual techniques by recognising specific visual elements that make a Static Image Screencastify link here… [Week 5 English](https://drive.google.com/file/d/1jV1D3CFq7h_4crMH88ieqL3DWHgS_IQ7/view) Activity Instructions: 1. Go over Static Image resources on Google Classroom - Maori Symbols & Visual Features of Static Image. Complete your copy of Yr 8 Colour techniques and Static Image keywords on Google Classroom. . 2. Catch up with a) Education Perfect tasks from last week, b) profile writing and c) cover pages. 3. Complete a Book Review - see your copy of the document on Google Classroom. 'Google Meet' Sessions: Link: <https://meet.google.com/fgn-gzsm-qcn> Monday and Thursday 8F2: 9.45 to 10.20am 8F1: 10.20 to 10.55am You will be seeing me for 'Google Meet' sessions <mark>on Tuesday</mark> & Thursday: Learning Intentions: WALT Group One & Two: Investigate and learn about the formula of a parallelogram Success Criteria: I know from the investigation parallelogram is a stretched rectangle. I use height instead of the width of this shape. Activity Instructions: You have tried two investigations in the triangle area now it's time for the third one (check the worksheet on MH Online). Learning Intentions: WALT Group Three: Investigate different types of perimeters using composite shapes. Success Criteria: I know how to calculate the perimeter of different shapes. Activity Instructions: Extension activity: Check on MH Online. Learning Intentions: WALT • EXPLORE to recognise some of the animal and environments found in different ecosystems. Activity Instructions: Go to Google Classroom for instructions and screencastify video. 1. Activity 1: Education Perfect 2. Activity 2: Snapshot of a biome 3. Activity 3: Intrepid explorer worksheet

### 2021 ePassport Activities / PAGE 4

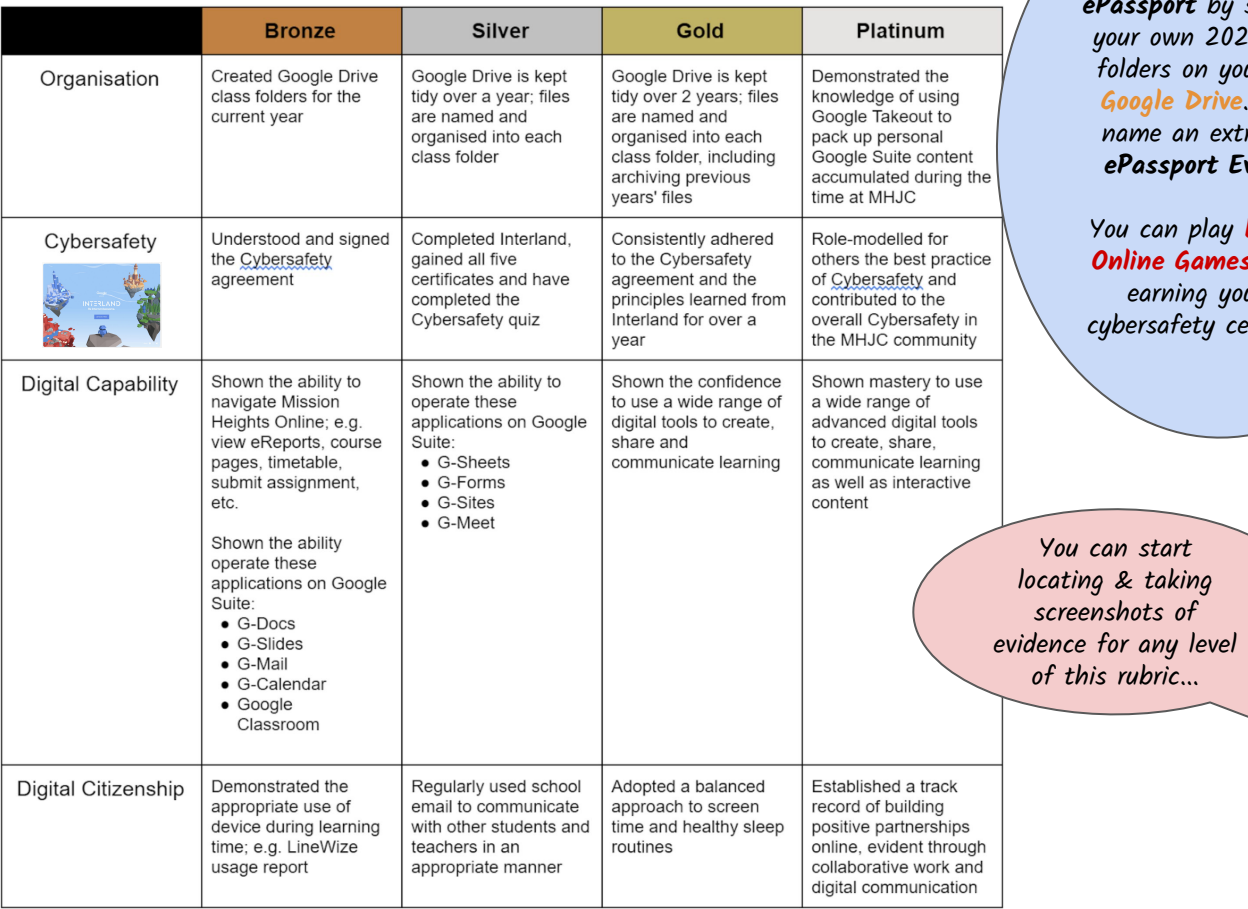

setting up 21 subject our MHJC Please tra folder Evidence.

Interland os to start our five ertificates.

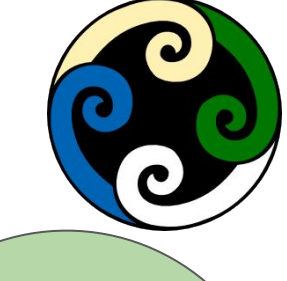

Remember to take screenshots of any Interland certificates you earn.

File these screenshots in a folder on Google Drive called ePassport Evidence.

**Be Internet Awesome** 

We have already collected your signed **CyberSafety** form during your 'Admin Day' visit.

PAGE 5

## Forest's Google Meet Timetable

Term 1, Week 5

Please ensure you have turned your camera and microphone 'on'.

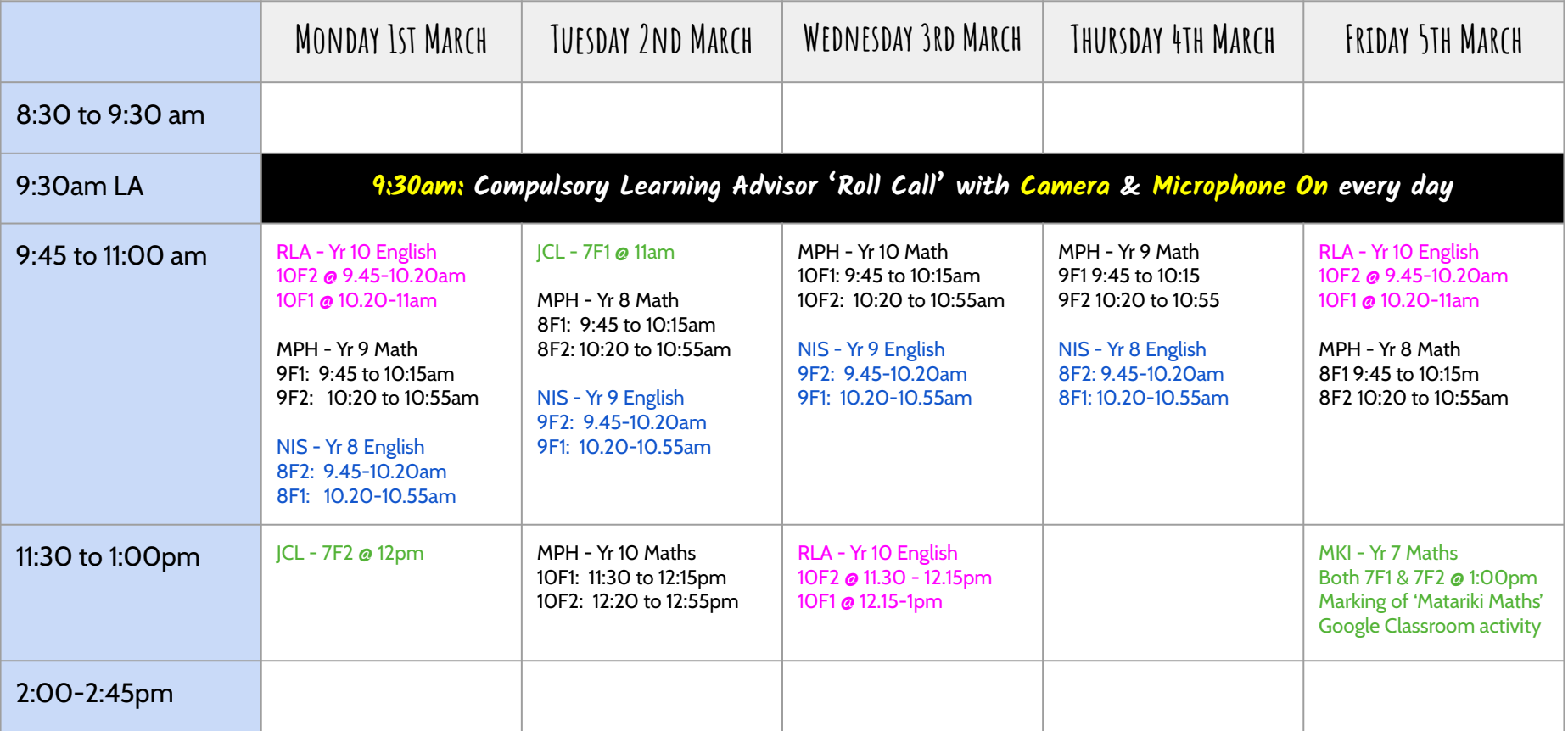